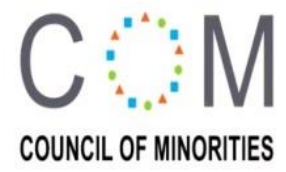

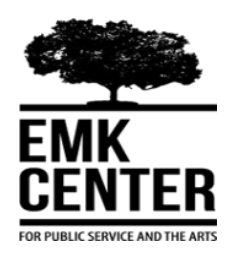

Report of

## IT Skill development for Camp based Bihari- Urdu Speaking youth of Bangladesh

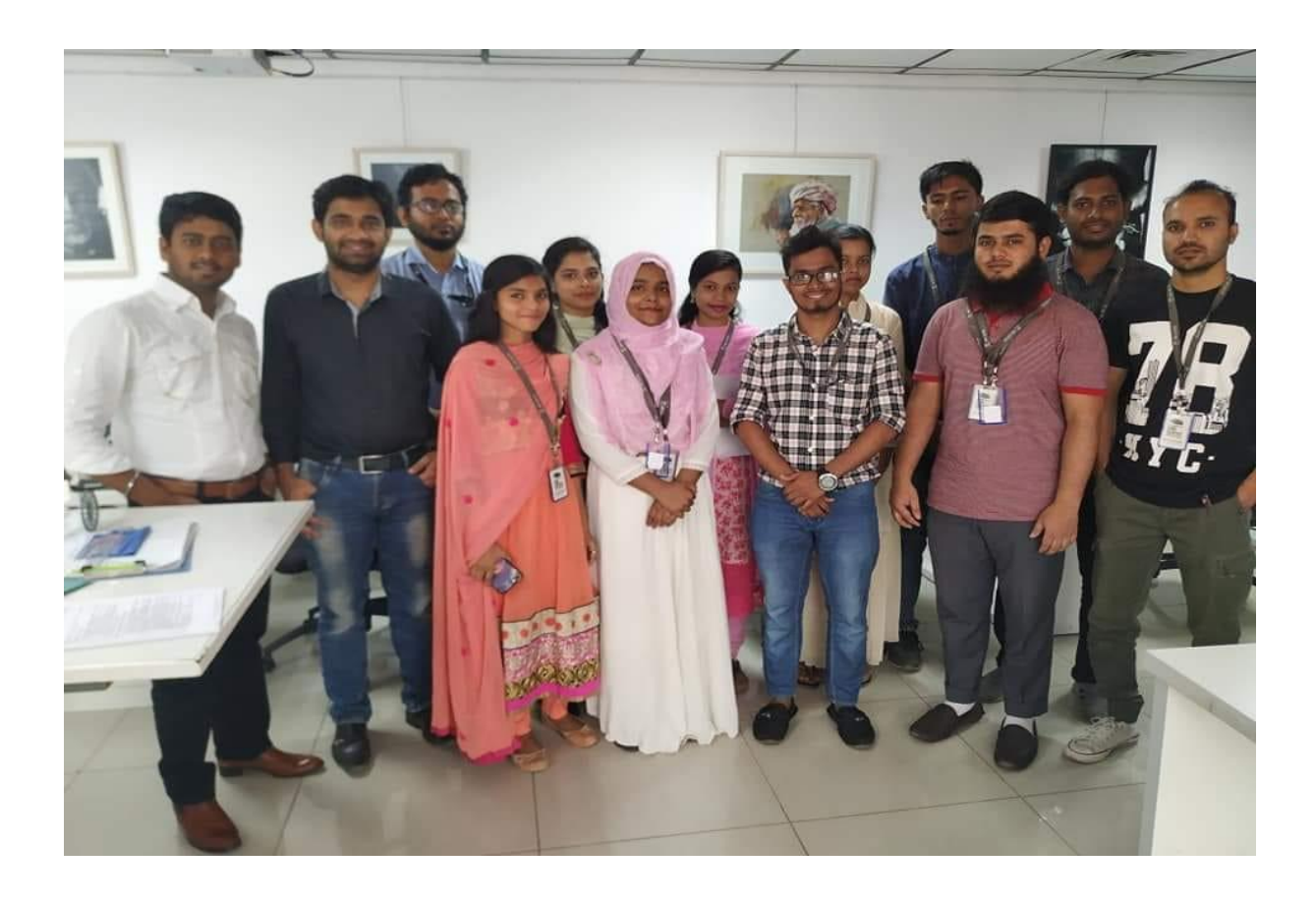

Implemented by: Council of Minorities Supported by: Maker Lab, EMK Center

April to August, 2019

#### Background:

The Urdu-speaking community in Bangladesh, often referred to as Biharis, is a linguistic minority that migrated into what was then East Pakistan during the partition of the subcontinent in 1947. In 1971, East Pakistan became independent Bangladesh through the war of liberation. At that time, due to majority-minority violence committed by both sides, Bengalis and Biharis alike, the International Committee of the Red Cross (ICRC) established "camps" to separate Urdu-speakers in many urban centers and took responsibility for providing certain basic services to the community. Members of the community lost the citizenship rights they held during the Pakistan period, and became stateless – no government accepted them as citizens.

In 2008, the High Court of Bangladesh confirmed the Urdu-speaking camp dwellers are Bangladeshi citizens, ending their decades-long struggle with statelessness. The Election Commission complied with court orders to enroll camp residents in the voter lists and issue national identity cards. However, the situations remain unchanged. Camp dwellers are citizens without any benefits.

#### Purpose of the Project:

According to Refugee and Migratory Movements Research Unit (RMMRU), a University of Dhaka affiliated research group, 94 percent of today's Bihari community is illiterate, compared with a national average of 46 percent. Unemployment is rife in the Bihari community. Most of Bihari youths are employed in low paid jobs such as day labourers and even unable to access government jobs, many Biharis end up doing odd jobs or menial labour. The purpose of this project is to empower the Camp based Bihari youth on the professional IT skill which will help them to involve in the growing outsourcing market and will be able to change their economical status as well as building their professional career.

#### Project activities:

Council of Minorities and EMK Center jointly undertake a professional graphic designing training program to create jobs opportunity or self-employment for the youths of the Urduspeaking community living in Bangladesh. To implement this project we have selected 10 youth from Mohammadpur and Mirpur Camps with gender parity. We have recruited a professional graphic designer trainer for 3 months to develop a 3 months graphic designing course manual and conduct 24 classes on graphic designing within 3 months. According to our agreement with the trainer, he has developed a training manual and started his training classes from  $24<sup>th</sup>$  of April 2019. The timing was 11am-1pm two hours duration.

As per training manual classes were as below:

#### Introduction class:

24<sup>th</sup> April 2019, 1st class was conducted as introduction class. First class was started introduction of Adobe Photoshop. Trainer has discussed about the basic ideas of adobe Photoshop, Interface overview, document setup, zoom in & out, document pan, color apply, selection basic, layer basic, undo & redo & how to save a document. The class was ended by given homework on Cartoon Character (10 pieces) & Landscape Drawing using Selection Tool.

#### Class 2:

In the second class trainer was focused on Selection details, Selection Tools, Sub Selection, Feather & Anti-Alias, Selection Style, Image Resize, Crop Tool, Perspective Crop, Image Size, Save for Web, File Format. Align Objects: Objects, Layers, Group & Ungroup, Objects, Layers. Students were faced some challenges to cope up the adobe Photoshop.

### Class 3:

Class three was about retouching the image & adjustments of the images. Image retouching is consists of spot healing tool, patch tool, healing tool, content-aware move tool, red eye tool, clone stamp tool, pattern stamp tool, blur & sharpen & smudge tool, dodge & burn & sponge tool, history brush and art history tool.

#### Class 4:

In the  $4<sup>th</sup>$  class students learned about selecting the path of an image, shapes the images and clipping paths.

#### Class 5:

Class  $5<sup>th</sup>$  was about gradient image colors, typing tool (Character, Paragraph Platte & Typography Concept), creating smart objects, clipping mask & how to erase any content or background of any images. It was very interesting and easy for the students.

#### Class 6:

The  $6<sup>th</sup>$  class was about how to lock layer of an image, how to increase or reduce opacity  $\&$  fill of any image, Marge & Mode the layers, masking layers, adjusting layers and blending layer style. It was a hard day for the students to work out the topic because; this is an important class so the topic was bit hard for the students.

Class 7:

Class seven was the repeated class of six because class six was much complicated for the students. Trainer was given homework as one Wooden Box design, four Icon designs and five Manipulations. After the class students were worked in a group to understand the topic.

#### Class 8:

In the eight classes trainer has briefly described about the previous classes and taken a sudden exam on previous class.

### Class 9:

After the basic classes the main graphic class was started from class nine and the class was about introduction of business card, size & specification of a business card, colors, shapes, objects & tracing techniques of a business card.

## Class 10:

Class  $10<sup>th</sup>$  was about how to design business card. Trainer has shown some sample of business card design and step by step process of prepare a business card such as mockup presentation, using logo in PSD and how to work on print material. The steps and process were difficult to understand the students as it was the main project class of the course. So, students felt difficulties to learn the topics.

#### Class 11:

The  $11<sup>th</sup>$  class was the continuation class of business card design. Students were submitted their homework but they faced a lot of problems while doing their homework. In this class trainer was trying to solve the problems of the students and again given them some homework on business card.

#### Class 12:

Class  $12<sup>th</sup>$  was based on the knowledge on online marketing and freelancing that how a freelancer can enter in the online market and online submission process. The class also highlighted the issue of creating ID for online market, understanding the client requirement and communication skill.

## Class 13:

In  $13<sup>th</sup>$  class was the exam day on the Adobe Photoshop. The participated the exam and the duration were 01.45 hours.

#### Class 14:

The 14<sup>th</sup> class was the basic class of Adobe Illustrator. In this class the students have learned how to using the welcome screen, comparison between Photoshop & Illustrator, introducing vector graphics, introducing illustrator interface, tool bar and setting new document.

Class 15:

The class 15<sup>th</sup> was the continuation of the Adobe Illustrator and the students have learned the basics of selection, introducing anchor points, introducing fill & stroke and applying color, shape builder tool, object arrangement and working with object grouping/locking & hiding, using undo/redo, guide, grid and saving document as native format of illustrator. Though it was different from Photoshop and bit difficult for the students but it was more enjoyable subject to the students.

#### Class 16:

The 16<sup>th</sup> class was based on Illustrator students have learned the overview of the color plate, black vs rich color plate, working with swatches, creating and saving new color swatches and gradient. There was no any difficulty to understand the topic.

Class 17:

The  $17<sup>th</sup>$  class was the continuation class of Illustrator. In this class topics were transforming object, working with scale, rotate objects and free it from transform, duplicating objects, moving objects and using the offset path of the dialogue box.

#### Class 18:

In this class they have learned how to use uses powerful pen tool, pathfinder operations and stroke palette. It was the difficult class for the students.

Class 19:

The 19<sup>th</sup> class was based on typing tool in the full details of typing menu  $\&$  using transparency to how to blend mode & creating an opacity mask of images. This was an interesting class for the students, so that they finished the class without any difficulty.

Class 20:

The 20<sup>th</sup> class was the important class of Illustrator for the students. They have learned how to create 3D effects and its adjustments, effect of the panel and its appearances, customization of blends and clipping.

Class 21:

The 21st class was the based on online market place. This Class was the main class for the students because, in the class the trainer had provide the knowledge about the online market place. In this class trainer had provide the information of freelancing marketing information and fiver account creating system, GIG Research, GIG creation and GIG Marketing Tips & Tricks. They also learned about the sharing fiverr profile and how to send the buyer request.

Class 22:

This class was based on online marketing and how to place their projects in the online market. They also learned the process of placement of business card, letterhead, envelope, ID card in the online.

Class 23:

This class was based on making flyer and trifold brochures. The trainer discussed the process of making flyer and trifold brochure in step by step.

Class 24:

The main discussion of this class was the designing process of wall/desk calendar & product packaging design.

#### Class 25:

The 25<sup>th</sup> class was the exam orientated class on the Adobe Illustrator. Exam duration was 1:30 hours.

### Class 26:

The 26<sup>th</sup> class was the last class of the course. The trainer has briefly reviewed the previous classes' topics and solved some problems related to the Adobe Photoshop and Adobe Illustrator.

In 24th of July 2019 three months course on graphic design has been completed successfully. After the completion of the course some of the youth student started job in the graphic designing filed and they have started earning and helping their families. Some testimonies are as below:

## Mr. Jafar Iqbal

Jafar Iqbal is a student of BBS (Degree)  $3<sup>rd</sup>$  (Final) Year. After the three months course he has started working with a nonprofit organization named Al-Falah Bangladesh in Iqbal Mohammadpur as an IT officer. His starting salary is Taka 9,000/= nine thousand USD 105 per month. He is happy to start his job and grateful to Council of Minorities and EMK Center.

## Miss. Saba Nawrin

Saba Nawrin is a student of BBS (Degree)  $1<sup>st</sup>$  Year. She has completed three months course successfully and after that she is working in a graphic designing organization named Tota Mia Graphic Designed Complex in Mirpur section- 10. She is doing clipping path the images. It is a part time job and she getting Taka 5000/- five thousand per month. She is happy to work on the graphic field and grateful to Council of Minorities and EMK Center.

## Mr. Ali Imran

Ali Imran is working as a Program Officer non-profitable organization named Council of Minorities. He is helping IT and graphic related work in his organization. After the course has have able to designing the report cover page and website related work in his organization. He is grateful to Council of Minorities and EMK Center.

Others students are involve in freelancing market and they are trying their best to earn money from online market.

## **List of the participants**  1 st Batch

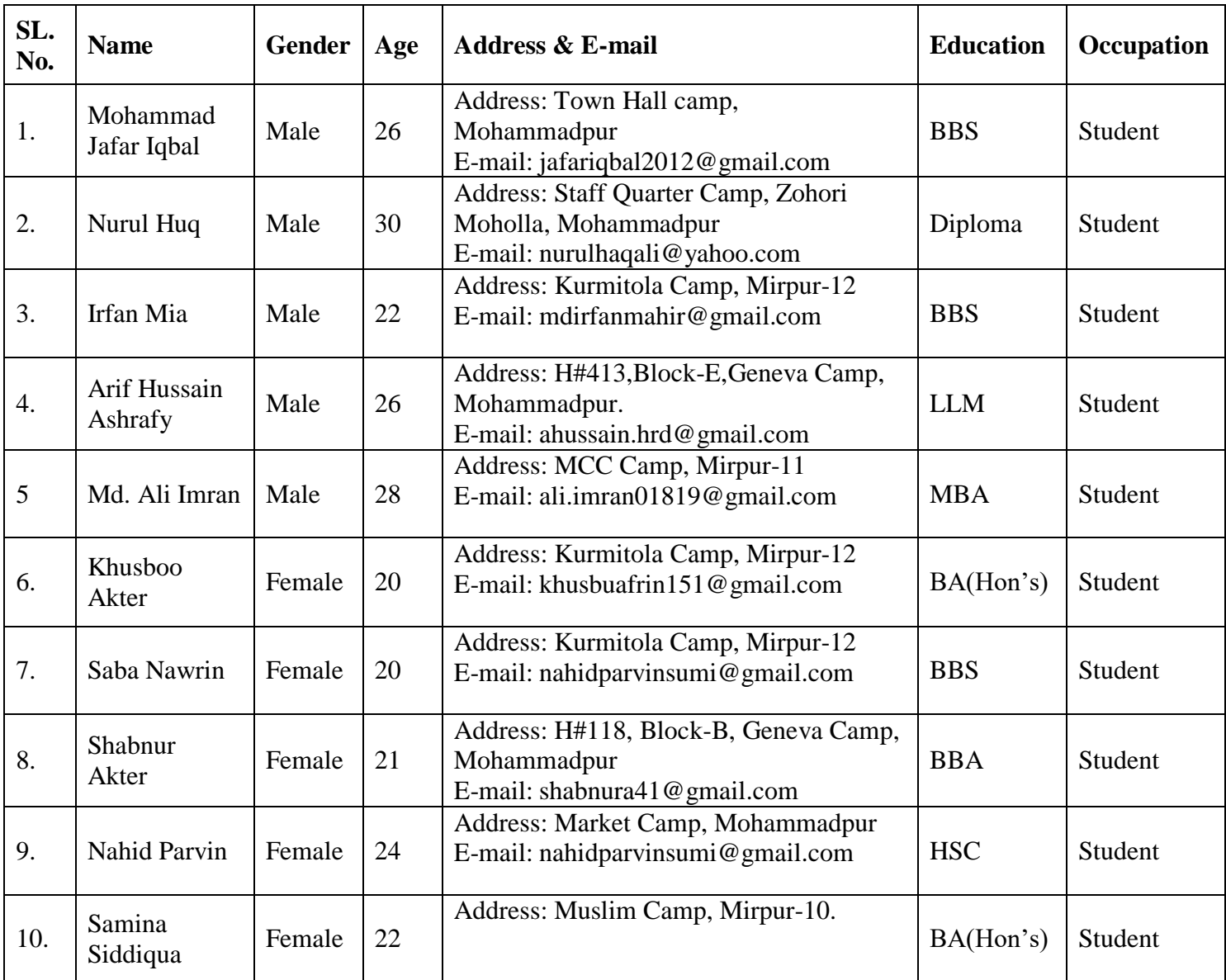

## **Some Sample Work has been done by of the participants of the project**

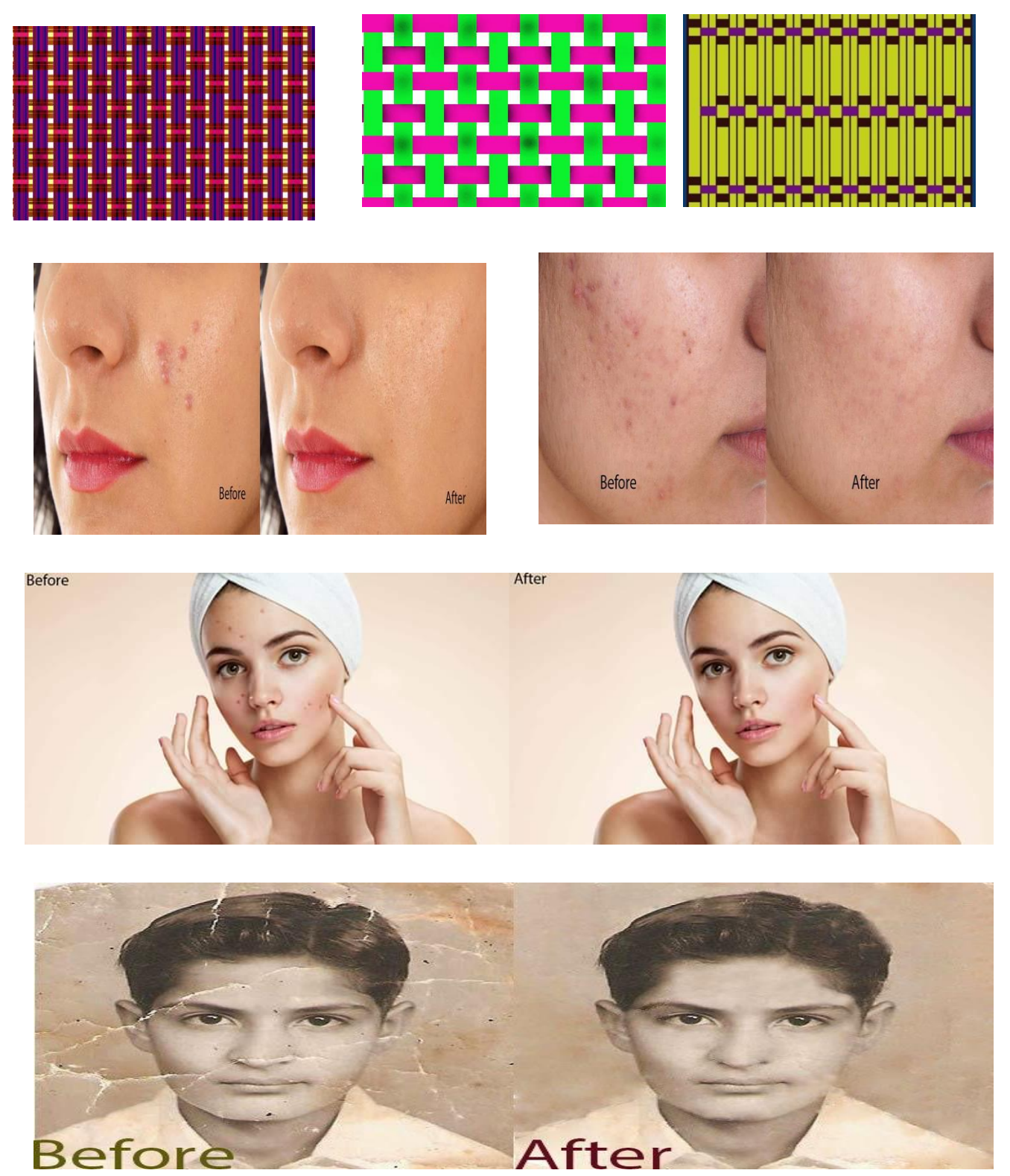

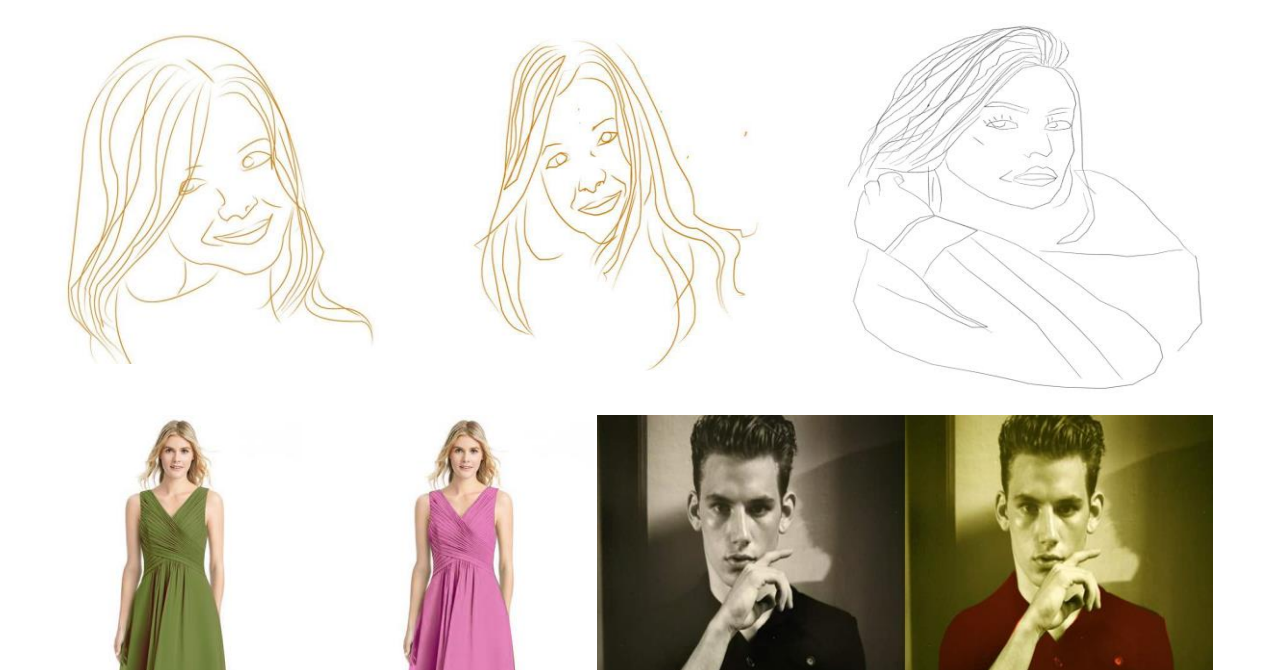

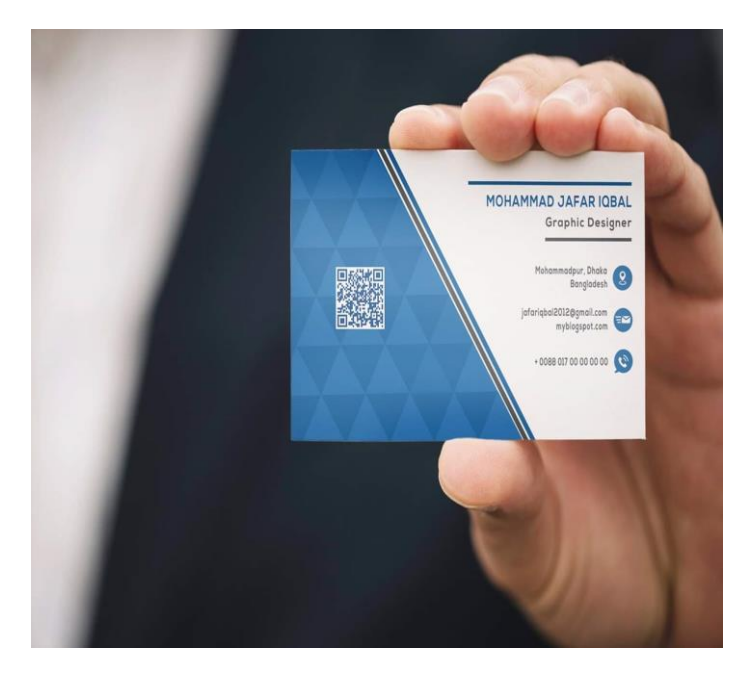

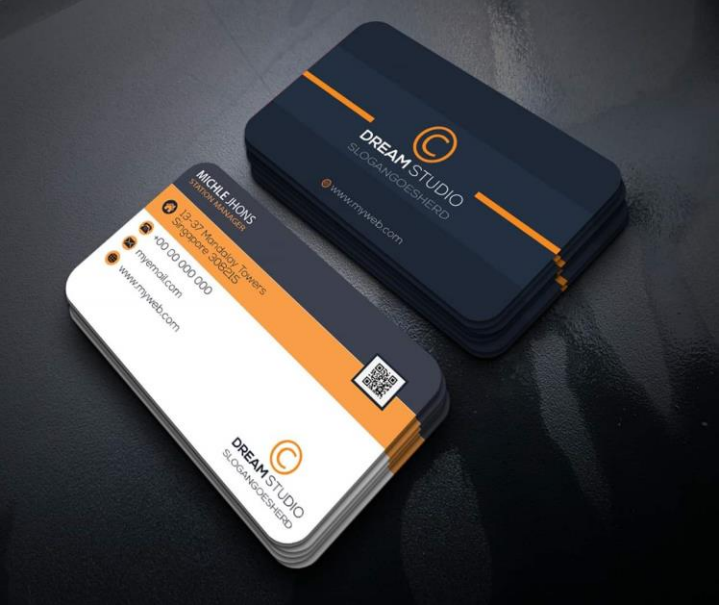

# **Some pictures of the class:**

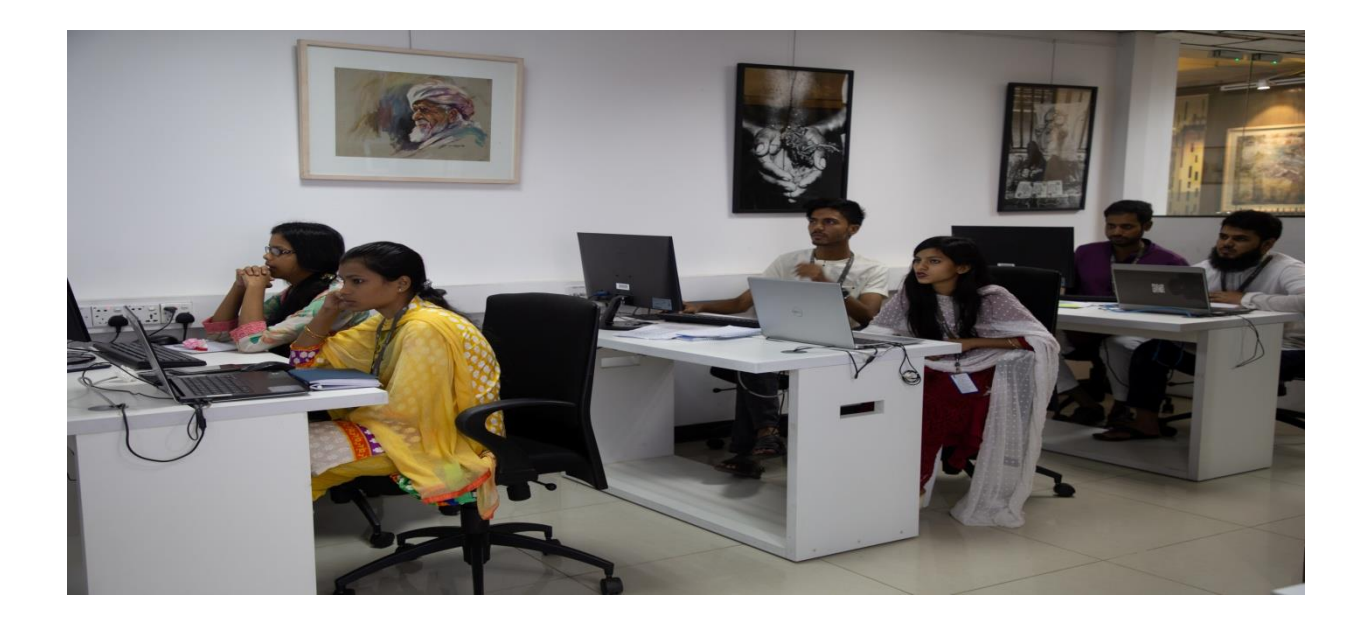

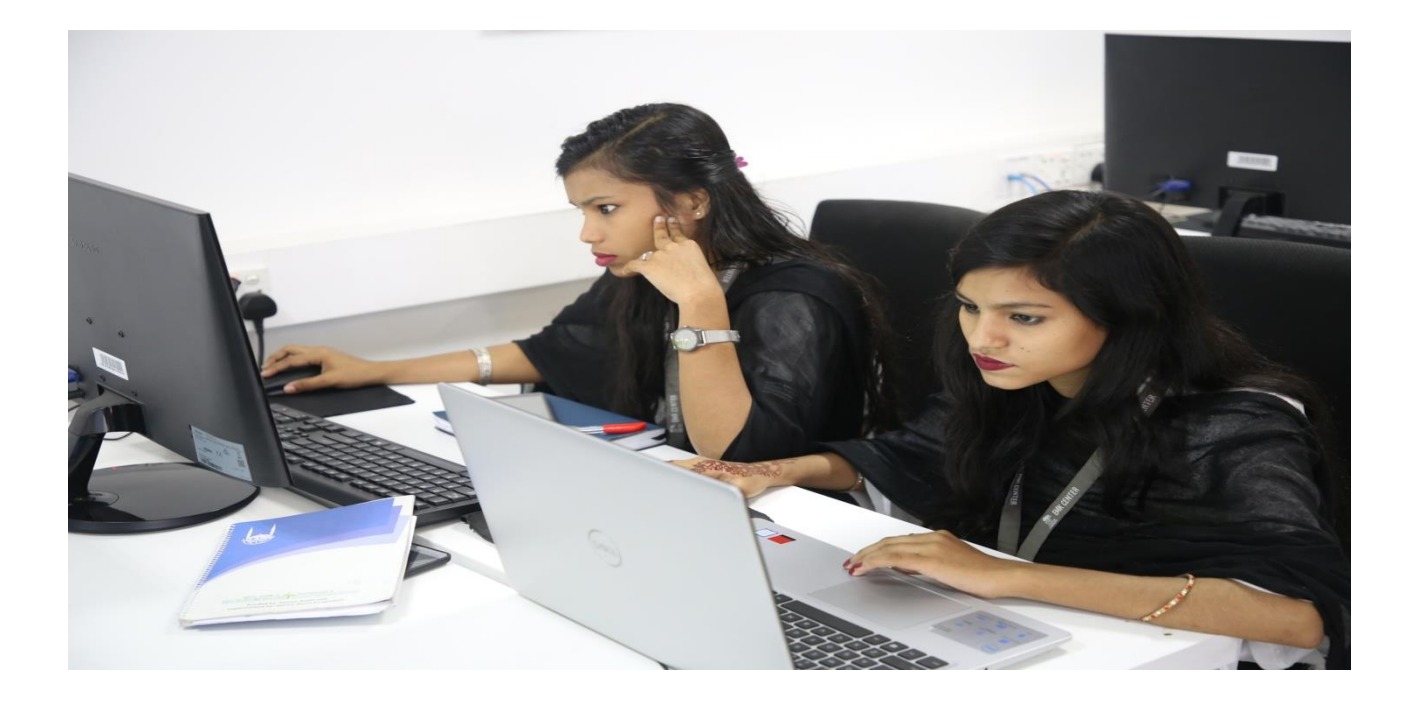